## [2016-September-NEWInstant Download Braindump2go 70-342 PDF Questions and Answers 231q[NQ51-NQ55

2016/09 Latest 70-342: Microsoft Advanced Solutions of Microsoft Exchange Server 2013 Exam Questions Updated Today! Free Instant Download 70-342 Exam Dumps (PDF & VCE) 231Q&As from Braindump2go.com Today!100% Real Exam Questions! 100% Exam Pass Guaranteed! 1.|2016/09 Latest 70-342 Exam Dumps (PDF & VCE) 231Q&As Download: http://www.braindump2go.com/70-342.html 2.|2016/09 Latest 70-342 Exam Questions & Answers: https://drive.google.com/folderview?id=0B75b5xYLjSSNfnEzQ1daRzhFRi1nXy0zSzB2VElwQVFDaG5aM2w0Z0oyY2NnV2dzT 0F3WUU&usp=sharing QUESTION 51Drag and Drop QuestionYou have an Exchange Server 2013 database availability group (DAG). Each member of the DAG has two network interfaces named Network1 and Network2. Network1 is used for client connections. Network2 is used for database replication.Network2 fails.You discover that replication traffic is sent over Network1. You need to ensure that all of the database replication traffic is sent over Network2. The solution must minimize database replication downtime.Which three actions should you perform? To answer, move the three appropriate actions from the list of actions to the answer area and arrange them in the correct order.

ump2go.com

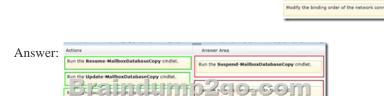

Explanation:Box 1: Run the Suspend-MailboxDatabaseCopy cmdlet.Box 2: Restore the connectivity to Network2.Box 3: Run the Resume-MailboxDatabaseCopy cmdlet.Note:\* You may need to suspend or resume a database copy for a variety of reasons, such as maintenance on the disk that contains a database copy, or suspend an individual database copy from activation for disaster recovery purposes. This example suspends continuous replication for a copy of the database DB1 hosted on the server MBX1. An optional comment has also been specified. Suspend-MailboxDatabaseCopy -Identity DB1MBX1 -SuspendComment "Maintenance on MBX1" - Confirm: \$FalseThis example resumes a copy of the database DB1 on the server MBX1. Resume-MailboxDatabaseCopy -Identity DB1MBX1Reference: Suspend or Resume a Mailbox Database Copy QUESTION 52You have an Exchange Server 2013 organization that contains two servers. The servers are configured as shown in the following table.

EX1 and EX2 are members of a database availability group (DAG) named DAG1. You have a database named DB1 that replicates to EX1 and EX2. EX1 fails. You discover that DB1 does not mount on EX2. You view the status of the mailbox databases as shown in the following table.

| Database copy | Copy queue | Replay queue | Content | Database | Copy queue | Replay queue | Content | Database | Copy queue | Replay queue | Content | Database | Copy queue | Replay queue | Content | Database | Copy queue | Replay queue | Content | Database | Copy queue | Replay queue | Content | Database | Copy queue | Replay queue | Content | Database | Copy queue | Replay queue | Content | Database | Copy queue | Replay queue | Content | Database | Copy queue | Replay queue | Content | Database | Copy queue | Replay queue | Content | Database | Copy queue | Content | Database | Copy queue | Content | Database | Copy queue | Content | Database | Copy queue | Content | Database | Copy queue | Content | Database | Copy queue | Content | Database | Copy queue | Content | Database | Copy queue | Content | Database | Copy queue | Content | Database | Copy queue | Content | Database | Copy queue | Content | Database | Copy queue | Content | Database | Copy queue | Content | Database | Copy queue | Content | Database | Copy queue | Content | Database | Copy queue | Content | Database | Copy queue | Content | Database | Copy queue | Content | Database | Copy queue | Copy queue | Copy queue | Copy queue | Content | Database | Copy queue | Copy queue | Copy queue | Copy queue | Copy queue | Copy queue | Copy queue | Copy queue | Copy queue | Copy queue | Copy queue | Copy queue | Copy queue | Copy queue | Copy queue | Copy queue | Copy queue | Copy queue | Copy queue | Copy queue | Copy queue | Copy queue | Copy queue | Copy queue | Copy queue | Copy queue | Copy queue | Copy queue | Copy queue | Copy queue | Copy queue | Copy queue | Copy queue | Copy queue | Copy queue | Copy queue | Copy queue | Copy queue | Copy queue | Copy queue | Copy queue |

You need to ensure that the database attempts to mount on EX2 if EX1 fails. What should you change? A. The AutoDatabaseMountDial setting to BestAvailabiltyC. The activation preference of DB1EX2D. The activation preference of DB1EX1 Answer: BExplanation: \* The MailboxServer. AutoDatabaseMountDial property gets or sets the automatic database mount behavior for an Exchange server that is running the Mailbox server role in a continuous replication environment after a database failover. \* The AutoDatabaseMountDial property specifies the automatic database mount behavior of a Mailbox server after a failover. Each behavior is based on the copy queue length, or the number of logs that are recognized by the passive copy that need to be replicated. If the copy queue length is greater than the value specified for the behavior, the database does not automatically mount. If the copy queue length is less than or

Mailbox server Site1

EX2

equal to the value specified for the behavior, the Mailbox server tries to copy the remaining logs to the passive copy and mounts the database.\* BestAvailabilityThe database automatically mounts immediately after a failover if the queue length is less than or equal to 12.Incorrect:Not A: LosslessThe database does not automatically mount until all logs generated on the active device are copied to the passive device

http://msdn.microsoft.com/en-us/library/microsoft.exchange.data.directory.management.mailboxserver.autodatabasemountdial%28v =exchg.150% 29.aspx QUESTION 53Your company has a data center in New York and a data center in Miami. The company has an Exchange Server 2013 organization that contains a database availability group (DAG). The DAG contains servers in both data centers. The company plans to deploy Outlook Anywhere to all users. You configure the following: - All of the Exchange Server 2013 virtual directories in the New York data center use a host name of mail.contoso.com.- All of the Exchange Server 2013 virtual directories in the Miami data center use a host name of miami.mail.contoso.com.- In each data center, a certificate from an enterprise certification authority (CA) is configured to contain the following:- A certificate principal name of mail.contoso.com- Subject alternate names of mail.contoso.com and miami.mail.contoso.comYou need to recommend which task must be performed to meet the following requirements:- Users always must attempt to connect first to a server in the data center where their mailbox is located.-Users must be able to access their mailbox if a single data center fails. What should you recommend? A. Change the external host name of the Miami data center to mail.contoso.com.B. Modify the ExternalUrl of the Autodiscover virtual directory of the Client Access servers.C. Run the Set-OutlookProvider cmdlet.D. Run the Add-AvailabilityAddressSpace cmdlet. Answer: B Explanation: http://technet.microsoft.com/en-us/library/bb123683%28v=exchg.150%29.aspxUse the Set-OutlookProvider cmdlet to set specific global settings using the msExchOutlookProvider attribute on the msExchAutoDiscoverConfig object in Active Directory. A - wrong because that would only confuse the DNS resolution and not allow clients to connect to their siteB - Correct this is the only answer that specifies an external URL specific to each siteC - wrong because the Set-OutlookProvider cmdlet is Organization wide and not site-specificD - wrong because this deals with free/busy information and not Outlook Anywhere connectivity QUESTION 54Your company has offices in Tokyo, Bangkok, and Shanghai. All connections to the Internet are routed through an Internet connection in the Tokyo office. All of the offices connect to each other by using a WAN link. The network contains 10 servers that have Exchange Server 2010 installed. The servers are configured as shown in the following table. Site

Tokyo 2

Elikaring U

Bangkok 1

Shanghai 1

Shanghai 1

You plan to deploy 10 servers that will have Exchange Server 2013 installed. The servers will be configured as shown in the following table.

Site Number of servers Role

| Site     | Number of servers | Role                   |
|----------|-------------------|------------------------|
| Tokyo    | 4                 | Mailbox server         |
| TINK     | PINCUIMO          | C E I A ces (SE V) [ [ |
| Bangkok  | 2                 | Mambox server          |
| Shanghai | 2                 | Mailbox server         |

Each site has an IP-PBX that provides telephony services for the mailboxes in that site by using unsecured SIP over TCP 5070. The IP-PBX uses the same port to connect to multiple SIP peers. You need to recommend which tasks must be performed to ensure that the Unified Messaging (UM) features are available to the mailboxes if a single server fails. Which three actions should you include in the recommendation? (Each correct answer presents part of the solution. Choose three.) A. Configure the Exchange Server 2013 Mailbox servers to listen to unsecured SIP on TCP 5070.B. Configure the Exchange Server 2013 Client Access servers to listen to unsecured SIP on TCP 5070.C. Install the Client Access server role on the Exchange Server 2013 servers in the Shanghai and Bangkok offices.D. Configure the Exchange Server 2013 Mailbox servers as additional SIP peers that contain new pilot identifiers. E. Configure the Exchange Server 2013 Client Access servers as additional SIP peers that contain new pilot identifiers. Answer: BCEExplanation:Note:\* Exchange 2013 Unified Messaging offers administrators:/ A complete voice mail systemUnified Messaging offers a complete voice mail solution using a single store, transport, and directory infrastructure. The store is provided by a Mailbox server and forwarding of incoming calls from a VoIP gateway or IP PBX is handled by a Client Access server. All email and voice mail messages can be managed from a single management point, using a single administration interface and tool set./ An Exchange

security modelThe Microsoft Exchange Unified Messaging service on a Mailbox server and the Microsoft Exchange Unified Messaging Call Router service on a Client Access server run as a single Exchange server account. Consolidation\* The client access server (CAS) is a server role that handles all client connections to Exchange Server 2010 and Exchange 2013. The CAS supports all client connections to Exchange Server from Microsoft Outlook and Outlook Web App, as well as ActiveSync applications. The CAS also provides access to free/busy data in Exchange calendars. The CAS is one of five server roles in Exchange Server 2007 and Exchange 2010, and one of two server roles in Exchange Server 2013. It must be installed in every Exchange Server organization and on every Active Directory (AD) site that has the Exchange mailbox server role installed. QUESTION 55You have an Exchange Server organization that contains five servers. The servers are configured as shown in the following table.

| Server<br>name | Role                     |       |
|----------------|--------------------------|-------|
| EX1            | Client Access server     | Exch  |
|                | <u>Defiksaban p.</u>     | Y X C |
| EX3            | Unified Messaging server | Exch  |
| EX4            | Mailbox server           | Exch  |
| EX5            | Client Access server     | Exch  |

You need to create a Lync Server SIP Unified Messaging (UM) dial plan to enable voice integration between Lync Server and Exchange Server. Which three Exchange servers should you associate to the UM dial plans? (Each correct answer presents part of the solution. Choose three.) A. EX1B. EX2C. EX3D. EX4E. EX5 Answer: CDEExplanation: C: You can enable Unified Messaging (UM) in Microsoft Exchange Server 2010. You must enable the Exchange computer running the Unified Messaging server role before the Unified Messaging server can process calls for UM-enabled Exchange 2010 recipients in your Exchange organization. However, the Unified Messaging server also must be added to a UM dial plan before it can process calls for Unified Messaging.D,E:\* Requirements and RecommendationsClient Access and Mailbox. In Microsoft Exchange Server 2013, Exchange UM runs as a service on these servers.\* Deploy the Exchange Mailbox server roles in each Exchange Unified Messaging (UM) forest where you want to enable users for Exchange UM.

http://technet.microsoft.com/en-us/library/aa996399%28v=exchg.150%29.aspx !!!RECOMMEND!!! 1.Braindump2go|2016/09 Latest 70-342 Exam Dumps (PDF & VCE) 231Q&As Download: http://www.braindump2go.com/70-342.html 2.Braindump2go|2016/09 Latest 70-342 Questions & Answers:

https://drive.google.com/folderview?id=0B75b5xYLjSSNfnEzQ1daRzhFRi1nXy0zSzB2VElwQVFDaG5aM2w0Z0oyY2NnV2dzT0F3WUU&usp=sharing